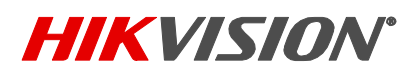

## **How to check the correct FW package**

1. Check the platform info of your current device:

Log in the web GUI->Configuration->System->System Settings->Basic

Information->Firmware Version Property, for example, below shows G3:

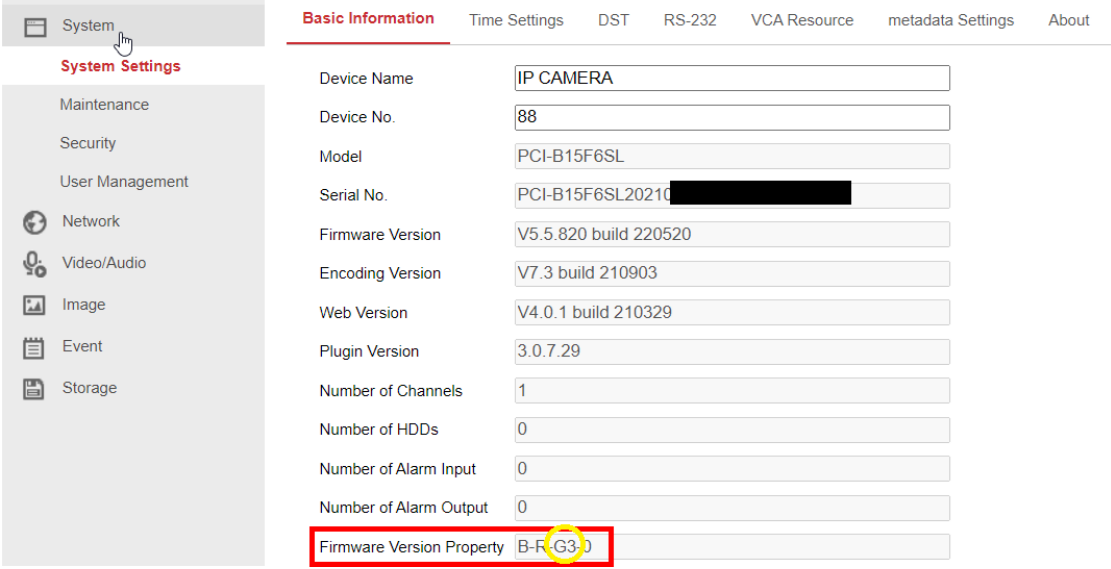

2. Check the platform info of the FW package:

```
上 Firmware:
    IPC_G3_EN_STD_5.5.800_210628
E. Firmware:IPC_(G5_EN_STD_5.7.3_22011
   2
```
3. Choose the correct FW package for upgrade, for example, the above camera should use the G3 package.